### **Tutorial: AIDA-TLU/EUDAQ2**

#### **Lennart Huth**

DESY

*Thanks to P. Schütze and F. Diegritz for their help preparing the tutorial And Tamar for helping with the shipping* 28/30 Jan 2020

- Listening to my (short) introduction
- $\cdot$  Getting and installing all the software pieces
- Starting, initializing and configuring with EUDAQ2
- Using the TLU
- How to trigger with the AIDA-TLU
- Testing the different DUT interfaces
- $\cdot$  A short coffee break :)
- All scripts provided should be executed from the top folder of bttb8 daq tutorial
- You need to have a qt5 development version installed
- If you encounter trouble installing carefully check the cmake outputs
- For the sake of simplicity please do not change any install paths and install ipbus to /opt/cactus/
- Successful test beams requires best possible knowledge about the DAQ system that will be used.
- Last years [tutorial](https://indico.cern.ch/event/731649/contributions/3237381/attachments/1780540/2896514/EUDAQ2_and_AIDA_TLU_tutorial_v1.pdf) from which I took quite some stuff
- I think (hope) I've prepared too much material if we will not finish within the time, that's nothing to worry about. If we finish faster - we can discuss more details.
- The tutorial relies on you: Ask whatever you want to ask!

### **A typical test beam DAQ layout**

- Reference telescope
- Triggering logic
- DAQ network
- N-DUTs

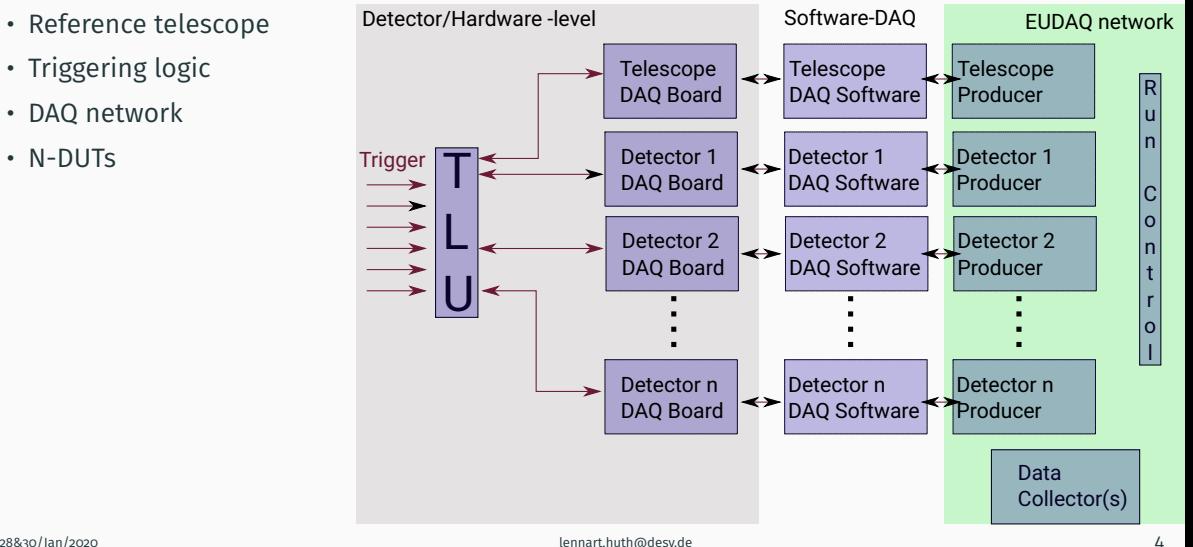

### **A typical test beam DAQ layout**

- Reference telescope
- Triggering logic
- DAQ network
- N-DUTs
- We will ignore all device specific DAQ software
- We will assume that the DAQ Boards have an interface to the TLU

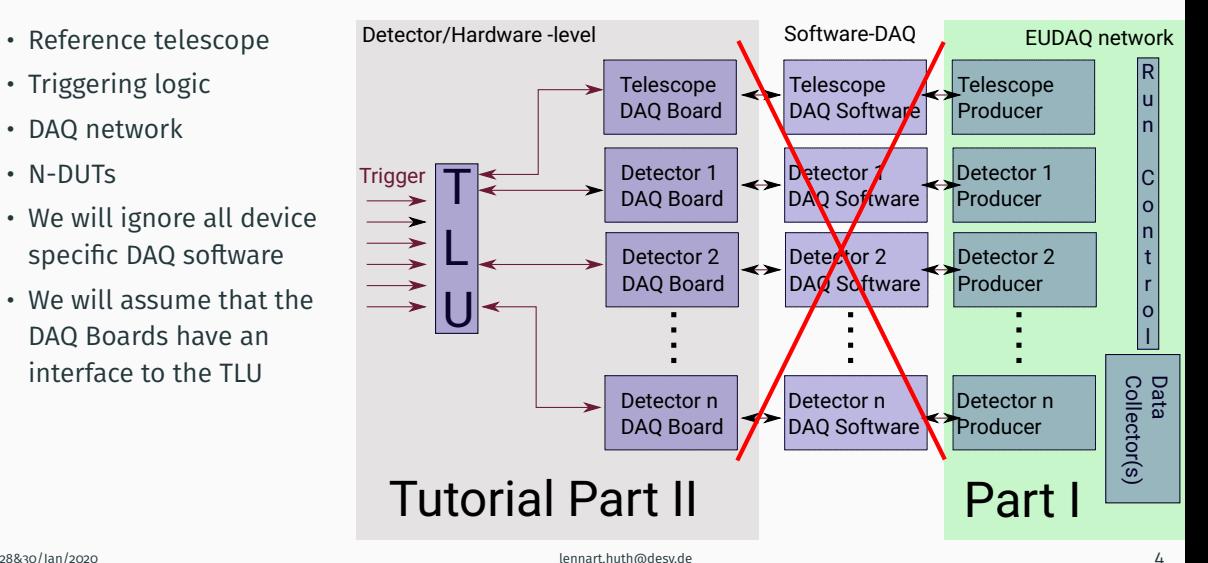

- $\cdot$  TLU = TriggerLogicUnit
- 6 configurable inputs to create a trigger
- $\cdot$  4 HDMI-differntial DUT interfaces

### DUT interface modes

- Trigger, ID (and veto)
- Trigger, clock and  $T_0$
- Trigger (and veto)

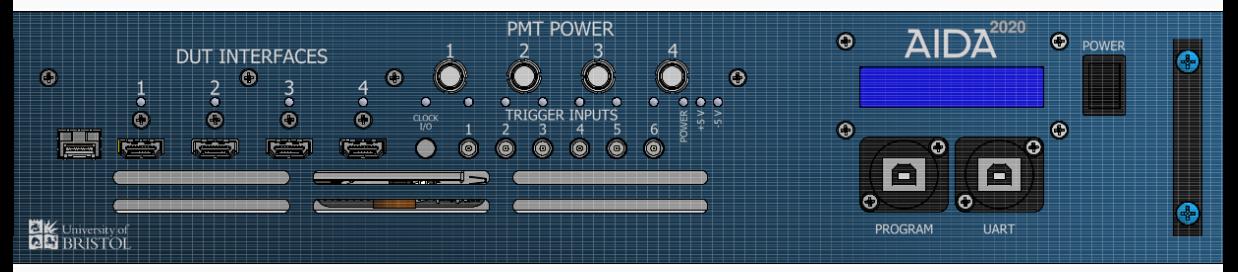

### **EUDAQ2 - The telescope DAQ software**

- Modular DAQ framework with components running in the same network
	- One RUNCONTROL
	- One (optional) LogCoLLECTOR
	- One Producer per hardware device
	- One to many DATACOLLECTORS to store data
		- $\rightarrow$  Event-id sorted
		- $\rightarrow$  Trigger-id sorted
		- $\rightarrow$  Unsorted
	- Optional Monitor

User: MyFancySensorProducer and MyFancySensorRaw2StdEventConverter

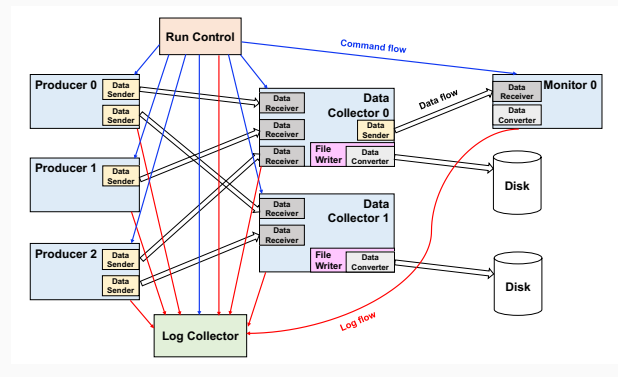

[EUDAQ2 paper](https://iopscience.iop.org/article/10.1088/1748-0221/14/10/P10033/pdf)

### <span id="page-8-0"></span>**[Part I: EUDAQ2 in a nutshell](#page-8-0)**

### **Installing the software**

```
1 # if not yet done clone the repository for the tutorial
2 git clone https :// github . com / lhuth / bttb8_daq_tutorial . git
3 cd bttb8 dag tutorial
4
5 + 4 driver to talk to the TLU
6 git clone https :// github . com / ipbus / ipbus - software . git
7 # Follow instructions on https :// ipbus . web . cern .ch/ ipbus /doc / user / html / software
      / install / compile . html
8 # source the download_eudaq script
9 cd $PATH_TO_BTTB_DAQ_TUTORIAL
10 source download_eudaq . sh
11 cd eudaq && mkdir build && cd build
12 cmake - DUSER_TLU_BUILD = on ..
13 make install -1414
15 cd .7..
16 source scripts / setup . sh
```
 $\frac{1}{28830/\text{h}}$  more than two people manage to install it all we are good for the rest of our tutorial  $\frac{1}{2}$ 

```
1 cd $PATH_to_EUDAQ / bin
2 ./ euRun &
3
4 ./ euLog &
5 ./ euCliProducer -n AidaTluProducer -t aida_tlu &
6 # Any other device can be added later on via
7 # ./ euCliProducer -n <ModuleName > -t <givenName > -r <IP >: < port >
```
Take a look at the configs/example.init, load it and click init

```
1 [ RunControl ]
2 # Nothing to be done here
3
4 [ LogCollector . log ]
5 EULOG_GUI_LOG_FILE_PATTERN = myexample_$12D . log
6
7 [ Producer . my_pd0 ]
8 EXO_DEV_LOCK_PATH = /tmp/mydev0.lock
9
10 [ Producer . my_pd1 ]
11 EX0_DEV_LOCK_PATH = / tmp / mydev1 . lock
```
### **Configure the system**

Take a look at the configs/example.conf, load it and click conf

```
1 [ RunControl ]
 2 EX0_STOP_RUN_AFTER_N_SECONDS = 60
   3 EUDAQ_CTRL_PRODUCER_LAST_START = my_pd0
   4 EUDAQ_CTRL_PRODUCER_FIRST_STOP = my_pd0
 5
 6 [ Producer . my_pd0 ]
   EUDAQ_DC = my_dc # used data collector
 8 EXO PLANE ID = 0
 9 EX0_DURATION_BUSY_MS = 10
 10 EX0_ENABLE_TRIGERNUMBER = 1
 11 EX0_DEV_LOCK_PATH = mylock0
 1213 [ DataCollector . my_dc ]
 14 EUDAQ_MN = my_mon # monitor that receives data
 15 EUDAQ_FW = native
 16 EUDAQ_FW_PATTERN = run$3R_$12D$X
17 EUDAQ_DATACOL_SEND_MONITOR_FRACTION = 10<br>28&30/Jan/2020 10
 18
```

```
19 and 19 and 19 and 19 and 19 and 19 and 19 and 19 and 19 and 19 and 19 and 19 and 19 and 19 and 19 and 19 and
```
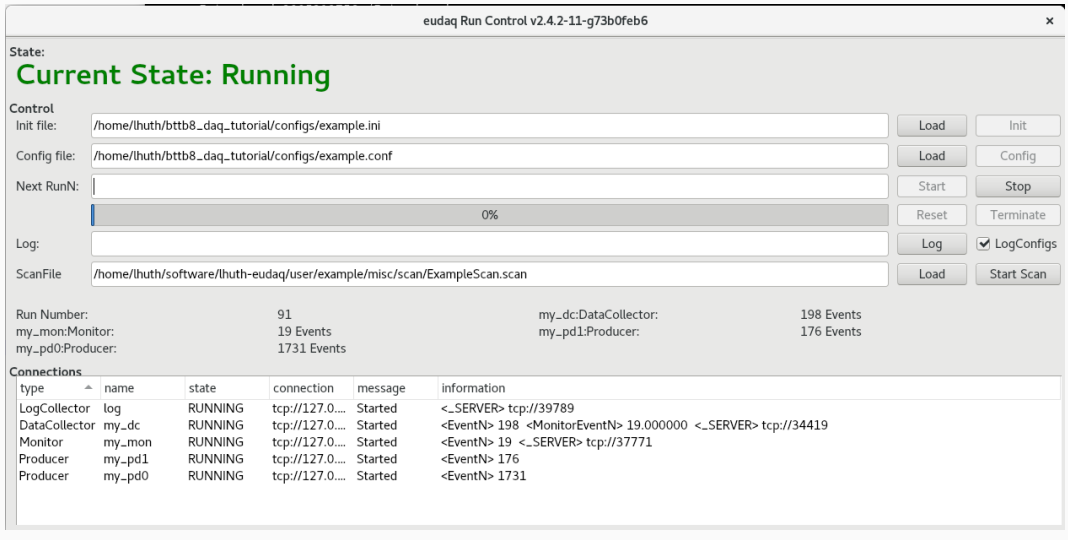

### **Scanning - Automated data taking**

```
1 [global]
 2 repeatScans = 1
 3 allowNested = 0 # overwrites local nested arguments
  4 # configPrefix = "path/to/folder/scanned" // optional
 5 \times timeBasedScan = 1 # 1 = true :)
 6 timePerStep = 10 #in second
  7 nEventsPerStep = 200
 8
 9 [0]
 10 default = 0
 11 start = 1
 12 stop = 2
 13 step = 1
 14 name = Producer.my_pd0
 15 # eventCounter = Producer . my_pd0
 16 parameter = EX0_PLANE_ID
 17
 18 [4]
19 nested = 1
28&30/Jan/2020 lennart.huth@desy.de 1220 default = 0
```
## <span id="page-15-0"></span>**[Part II: The AIDA Trigger Logic Unit](#page-15-0)**

### **Getting started**

- We need be two groups from now on
- And we need one laptop that connects to the TLU network
- Fach team will have one TLU
- TLU-IP: 192, 168, 200, 30
- Laptop-IP: 192.168.200.1
- Try to ping the TLU
- Start EUDAQ+TLU
- cd \$PATH\_to\_EUDAQ ./startup\_tlu.sh

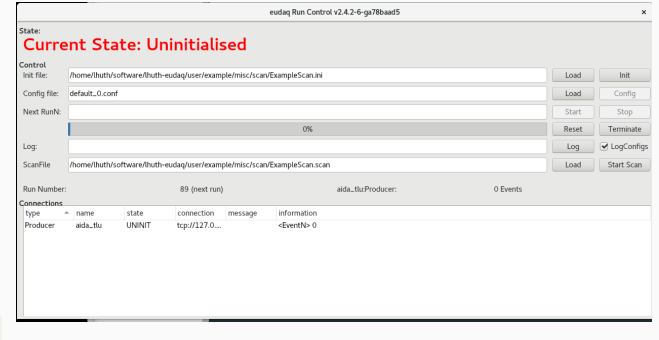

### **Initialize the TLU**

```
1 [ Producer . aida_tlu ]
  2 # you can use this to track your changes , e.g. using the date
  3 \text{ initial} = 20180925\mu TLUmod = "1e"
  5 # Path on the PC with TLU Producer and relative path is starting path euRun!
  6 ConnectionFile = " file :/// home / lhuth / bttb8_daq_tutorial / eudaq / user / eudet / misc /
        hw conf/aida_tlu/aida_tlu_connection.xml"
  7 # ControlHub is recommended for Ubuntu, the name is the name in the conncetion
         file
  8 DeviceName = " aida_tlu . controlhub "
  9 # DeviceName = " aida_tlu .udp"
 10<sup>1</sup>11
 12 \text{ } # Set CONFCLOCK to 1 to configure clock, which is necessary after a power
        cycle
 13 CONFCLOCK = 1
 14 # Path to clock file
 15 CLOCK_CFG_FILE = "/ home / lhuth / bttb8_daq_tutorial / hw_conf / aida_tlu /
28&30/Jan/2020 aida_tlu_clk_config.txt" ennart.huth@desy.de 14
 16 skipini = 0 # Set skipini to 1, if you want to skip the init - step
```
### **Configure the TLU**

```
1
  2 [Producer.aida_tlu]
  3 verbose = 06 \text{ confidence} = 201810025 skipconf = 0
  6
  7 # delay start in ms
  8 delayStart = 09
  10 # ###################################################
  11 # DUT IN/OUTPUT
  1213 # Mask: 0 CONT, 1 SPARE, 2 TRIG, 3 BUSY (1 = driven by TLU, 0 = driven by DUT)
  \mu # EUDET mode: 7
  15 HDMI1_set = 0x716 HDMI2_set = 0x717 HDMI3_set = 0x718 HDMI4_set = 0x728830/lan/2020
  20 # same as above for the clock line, 1 = AIDA mode, 2 = FPGA
ennart.huth@desy.de 15 and 2020 in the 15 and 2020 in the 15 and 2020 in the 15 and 2020 in the 15 and 2020 in the 15 and 2020 in the 15 and 2020 in the 15 and 2020 in the 15 and 2020 in the 15 and 2020 in the 15 and 2020
```
### <span id="page-19-0"></span>**[DUT-Inferface modes](#page-19-0)**

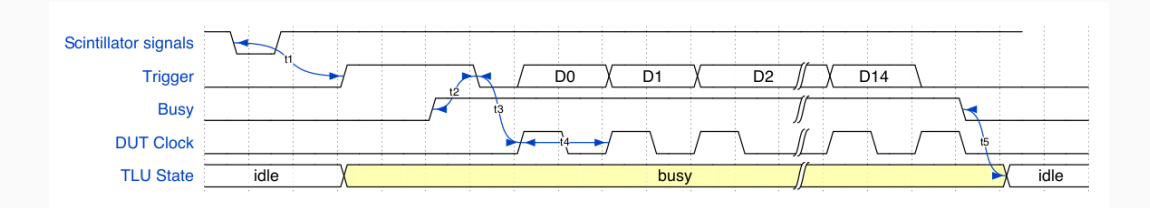

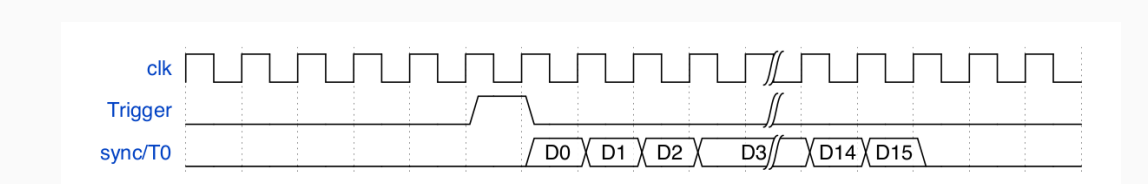

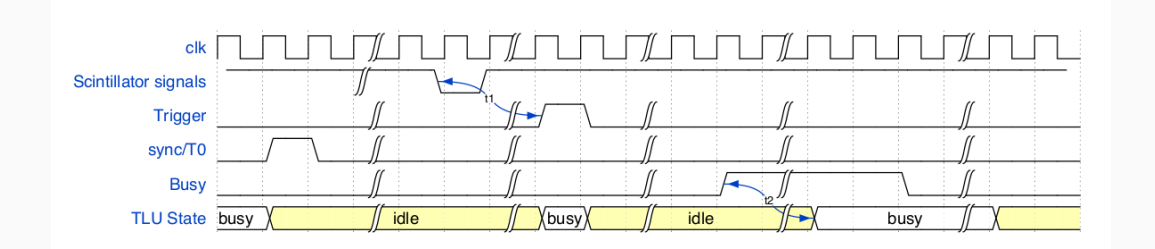

"Simply" connect the TLU to the signal, configure auto-triggers and study the impact on the oscilloscope. We have two little HDMI to LEMO converters that you can use

# <span id="page-24-0"></span>**[Part II-a: Setting trigger thresholds](#page-24-0) [and control voltages](#page-24-0)**

### **Setting up scintillators**

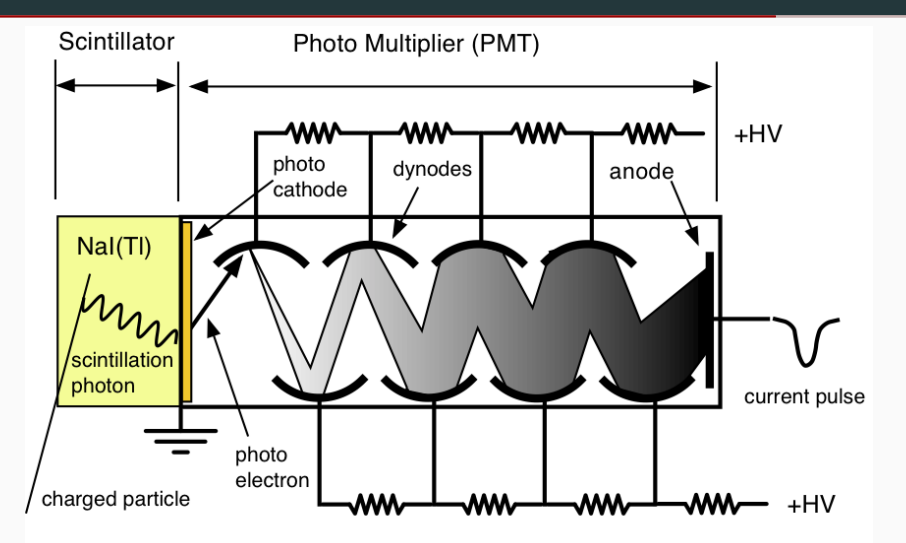

### **Setting up scintillators**

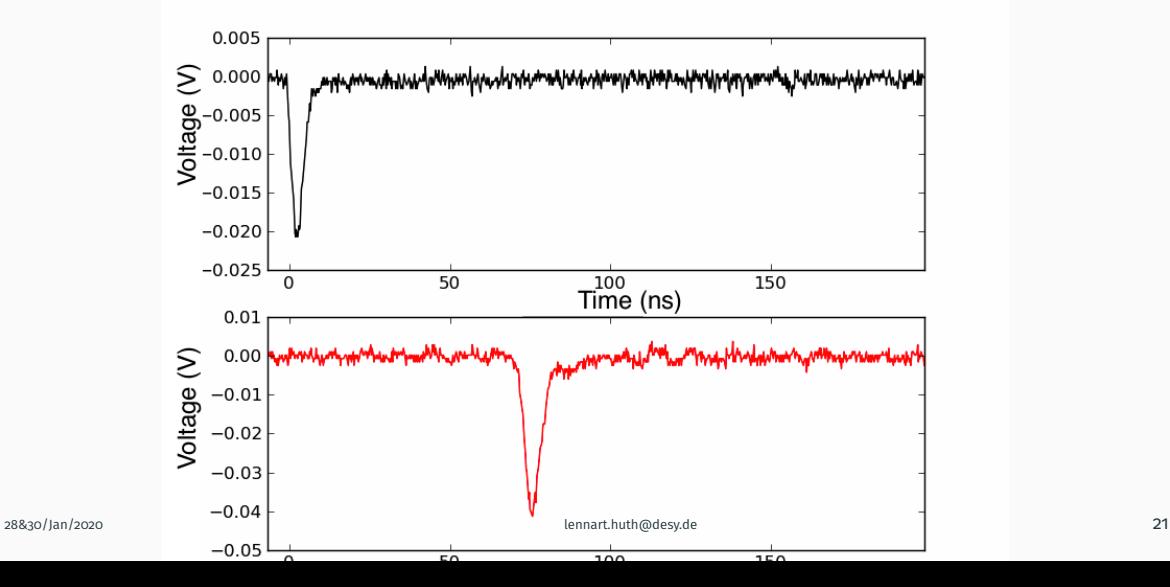

- PMTX\_V to define the control voltage ranges from 0-1V and should be 0.8V as a default
- DACThresholdX to set the threshold in V, typically 0.04V

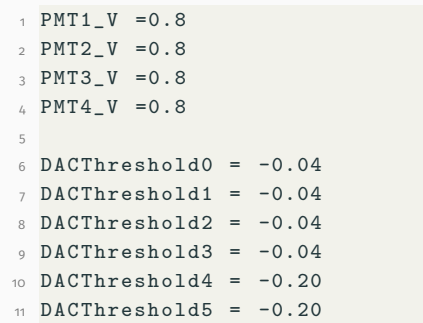

The TLU has 6 inputs, resulting in  $2^6 = 64$  potential trigger combinations  $\rightarrow$  2.32 bit words for configuration.

Find the configuration to trigger on:

- Only  $I_0 + I_1$
- $I_0 + I_3 + I_5$  OR  $I_1 + I_4$
- $\bar{I}_0 + I_1 + I_3$
- $I_0 + I_3 + I_5$  AND  $I_1 + I_4$

Now let's see what the following combinations will trigger on (only LSBs):

- 0x105
- $\cdot$   $\alpha x$ C
- Only  $I_0 + I_1$
- $I_0 + I_3 + I_5$  OR  $I_1 + I_4$
- $\bar{I}_0 + I_1 + I_3$
- $I_0 + I_3 + I_5$  AND  $I_1 + I_4$
- 0x105
- 0xC

## <span id="page-30-0"></span>**[Part II-b: Raspberry Pi as DUT](#page-30-0)**

- connect via: ssh pi@192.168.200.111(113)
- execute sudo ./DutDummy 21 <Busy time> 20 0

#### **Check the rates for different modes with different delays on the raspberry pi**